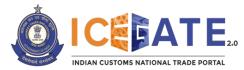

Date: November 28, 2022

Category: Customs Issued by: ICEGATE

## Subject: Advisory for ECCS users for registration on ICEGATE.

The ICEGATE User Registration module registers users on ICEGATE website including Custom Broker License Holders (F-card and G-card holders), IEC holders (and IEC authorized persons), Shipping Lines, Shipping agents, Airlines, Air Agents, Console Agents, existing ECCS users etc.

#### HOW TO SIGN UP AS ECCS USER ON ICEGATE

- (i). To register as an ECCS user on ICEGATE, the user must have a Courier Registration Number.
- (ii). While registering on ICEGATE, details against a particular Courier Registration Number would be pre-populated from the user profile related to the said Courier Registration Number in ECCS for the user to confirm the said details.
- (iii). Such prepopulated data cannot be changed in ICEGATE and for any rectification required by the user, the respective Directory Manager or Policy branch at ECCS needs to be approached.
- (iv). Other details such as Phone Number, Email id, DSC etc. would be sought from the user during the Registration process.
- (v). ECCS users who want to get registered at ICEGATE must register with their registered Email ID available at ECCS and Mobile Number available with ECCS and GSTN.
- (vi). Users should ensure that their Digital Signature Token (Class-III Individual Type) (Sign in & encryption) is plugged into their system before starting the Registration process.
   It is mandatory for all the users to upload their Digital Signature Certificate (DSC) at the time of registration.
- (vii). List of Documents required for the Registration (to be uploaded as .pdf file) is as under:
  - Self-attested scanned copy of Authorization Letter signed by majority of directors;
  - Self-attested scanned copy of Courier License;
  - Self-attested copy of PAN Card;
  - Self-attested scanned Copy of any one of the following documents issued by an authority/Government in India: Driving License, Passport, Aadhaar Card (preferred) and Voter ID card.
- (viii). After completing the registration process successfully, the registration request would be forwarded to the Department for approval.
- (ix). In case of approval of user registration request, an acknowledgement e-mail with their login credentials (User ID and Password) will be sent to the registered Email id. In case of rejection, reason for rejection will be sent to the registered Email id.

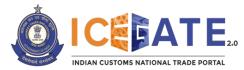

## Step by Step Guide for Registration:

## Step 1.

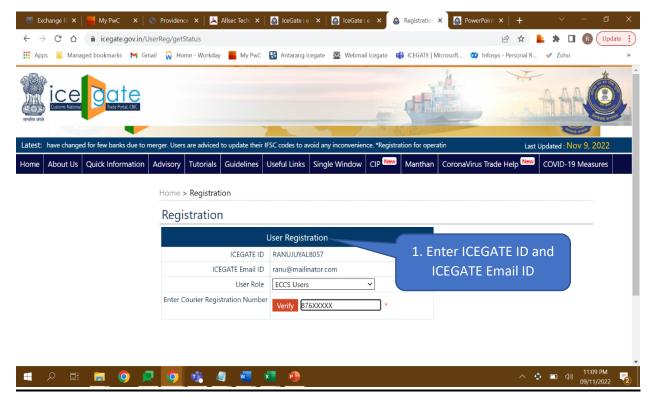

#### Step 2.

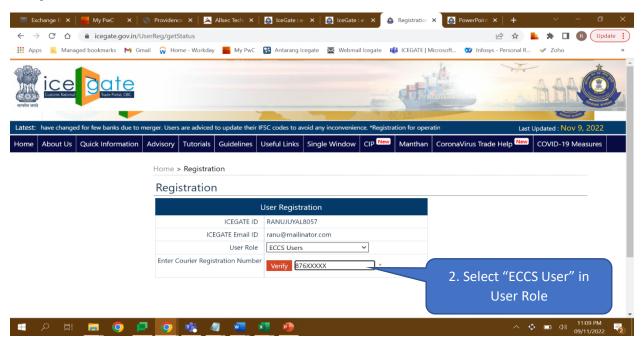

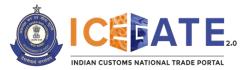

Step 3.

| 🐱 Exchange R 🗴   📕 My PwC 🛛 🗙   🌍 Provid                                          | ence 🗙   🔼 Allsec Techt 🗙      | 🧕 lceGate∶e- × │ 🙆 lceGate           | :e- × 💩 Registration ×               | PowerPoint ×   +                     | ~ - @ ×                              |
|-----------------------------------------------------------------------------------|--------------------------------|--------------------------------------|--------------------------------------|--------------------------------------|--------------------------------------|
| ← → C ☆                                                                           |                                | 🖓 Antarang Isagata - 🐺 Wahm          | il leganta 📫 ICEGATE I Microsoft     | ☆☆ ■ 3 …  Ŷ Infosys - Personal R…  ダ | Zoho »                               |
|                                                                                   |                                |                                      |                                      |                                      | AACO                                 |
| Latest: have changed for few banks due to merger. Us                              |                                |                                      |                                      |                                      | ed : Nov 9, 2022                     |
| Home About Us Quick Information Advisor                                           | y Tutorials Guidelines U       | Jseful Links Single Window           | CIP New Manthan Corol                | naVirus Trade Help New CO            | /ID-19 Measures                      |
|                                                                                   | e > Registration               |                                      |                                      |                                      |                                      |
| Reg                                                                               | gistration                     |                                      |                                      |                                      |                                      |
|                                                                                   |                                | Jser Registration                    |                                      |                                      |                                      |
|                                                                                   | ICEGATE ID<br>ICEGATE Email ID | RANUJUYAL8057<br>ranu@mailinator.com |                                      |                                      |                                      |
|                                                                                   | User Role                      | ECCS Users                           | ~                                    |                                      |                                      |
| Ente                                                                              | r Courier Registration Number  | Verify 876XXXXX                      | *                                    |                                      |                                      |
|                                                                                   |                                |                                      |                                      | 3. Enter Cou<br>Registration N       |                                      |
| P 🖬 📻 🧿 🗖 🧕                                                                       | 📲 🦉 🤹 🕴                        |                                      |                                      |                                      | 2                                    |
| Step 4.                                                                           |                                |                                      |                                      |                                      |                                      |
| 🛛 🔤 Exchange R 🗙   📕 My PwC 🛛 🗙   🌚 Provid                                        | ence 🗙   🔼 Allsec Techt 🗙      | 🧕 IceGate : e- 🗙 📔 🧕 IceGate         | :e- × 💩 Registratior ×               | PowerPoint ×   +                     | ~ - @ X                              |
| ← → C ☆ ⓐ icegate.gov.in/UserReg/g<br>Apps 		 Managed bookmarks 		 Gmail 		 Gmail |                                | 😫 Antarang Icegate 🛛 🐱 Webm          | ail Icegate 🛛 📢 ICEGATE   Microsoft. |                                      | Zoho R Update :                      |
|                                                                                   |                                |                                      | ् नार्थ                              | · ···                                | AA O                                 |
| Latest: have changed for few banks due to merger. Us                              |                                |                                      |                                      |                                      | ed : Nov 9, 2022                     |
| Home About Us Quick Information Advisor                                           | y Tutorials Guidelines U       | Jseful Links Single Window           | CIP New Manthan Corol                | naVirus Trade Help New CO            | /ID-19 Measures                      |
| Home                                                                              | e > Registration               |                                      |                                      |                                      |                                      |
| Reg                                                                               | gistration                     |                                      |                                      |                                      |                                      |
|                                                                                   |                                | Jser Registration                    |                                      |                                      |                                      |
|                                                                                   | ICEGATE ID<br>ICEGATE Email ID | RANUJUYAL8057<br>ranu@mailinator.com |                                      |                                      |                                      |
|                                                                                   | User Role                      | ECCS Users                           | ~                                    |                                      |                                      |
| Ente                                                                              | r Courier Registration Number  | Verify 876XXXXX                      | *                                    |                                      |                                      |
|                                                                                   |                                |                                      |                                      |                                      |                                      |
|                                                                                   |                                |                                      |                                      |                                      | -                                    |
| 💻 २ म 📃 🍳 🗖 🧕                                                                     | 🛛 📫 🥒 💆 👘                      |                                      |                                      | ~ • •                                | в ф») 11:09 РМ<br>в ф») 09/11/2022 🔽 |
| On clicking "Verify" but                                                          | ton, the ICEG                  | ATE System                           | 4. Click on "Ve                      | erify" button                        | d data from                          |

the ECCS directories and displays it for verification by the user.

- Courier Name
- Port Number
- Courier Mail ID
- Courier Phone Number
- PAN Number

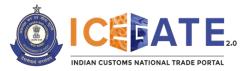

# Step 5.

| Example 2 Registration X S Login X S Login           | eGate : e-Commerce 🗉 🗙 📔 🚱   IceGate :                    | e-Commerce 🛙 🗙 🕴 🙆 🖡                                       | PowerPoint Presentatio 🗙                                    | 🔀 New Message                 | 🗙 📔 My Drive          | ×                                         | +          | ~ -              |          |
|------------------------------------------------------|-----------------------------------------------------------|------------------------------------------------------------|-------------------------------------------------------------|-------------------------------|-----------------------|-------------------------------------------|------------|------------------|----------|
| ← → C ③ localhost:8080/UserReg/getStatus             |                                                           |                                                            |                                                             |                               |                       | 1                                         | e 🕁 🛸      |                  | Update 🚦 |
| Home About Us Quick Information Advisory Tutorials G | Guidelines Useful Links Single                            | Window CIP M                                               | Manthan CoronaVirus                                         | Trade Help                    | COVID-19 Measures     | New Initiatives                           | Contact Us |                  | ^        |
|                                                      |                                                           |                                                            |                                                             |                               |                       |                                           |            |                  |          |
|                                                      | Home > Registration                                       |                                                            |                                                             |                               |                       |                                           |            |                  |          |
|                                                      | Registration                                              |                                                            |                                                             |                               |                       |                                           |            |                  |          |
|                                                      | Uş                                                        | ser Registration                                           |                                                             |                               |                       |                                           |            |                  |          |
|                                                      | ICEGATE ID                                                | SHIVITEST                                                  |                                                             |                               |                       |                                           |            |                  |          |
|                                                      |                                                           | test@gmail.com                                             |                                                             |                               |                       |                                           |            |                  |          |
|                                                      | User Role<br>Enter Courier Identification No.             | ECCS User                                                  | ~                                                           |                               |                       |                                           |            |                  |          |
|                                                      | Enter Courier Identification No.                          | Verify 0300025408                                          | *                                                           |                               |                       |                                           |            |                  |          |
|                                                      |                                                           |                                                            |                                                             |                               |                       |                                           |            |                  |          |
|                                                      | Following are your registra                               |                                                            |                                                             |                               |                       |                                           |            |                  |          |
|                                                      | Following are your registra<br>For any correction/modific |                                                            |                                                             |                               |                       |                                           |            |                  |          |
|                                                      | to file amendment at your                                 | parent commissione                                         | erate policy branch a                                       | nd then update                | the same at ICEGATE I | ₋ogin                                     |            |                  |          |
| Click on "Confirm"                                   | Module.                                                   | Courier Name                                               | FN34BY32I                                                   |                               |                       |                                           |            |                  |          |
|                                                      |                                                           |                                                            | 9834                                                        |                               |                       |                                           |            |                  |          |
| button to proceed                                    |                                                           | Courier Mail Id                                            | 8G7TE7J75G                                                  |                               |                       |                                           |            |                  |          |
| to registration                                      | c                                                         | ourier Phone Number                                        | 938476368232                                                |                               |                       |                                           |            |                  |          |
| toregistration                                       |                                                           | PAN                                                        | PNPS8351P                                                   |                               |                       |                                           |            |                  |          |
| screen                                               | Confirm                                                   |                                                            |                                                             |                               |                       |                                           |            |                  |          |
|                                                      |                                                           |                                                            | _                                                           |                               |                       |                                           |            |                  |          |
| rof Revenue                                          | ue                                                        |                                                            | The                                                         | coanthan Awai<br>South Asia 2 | 🖪 🔬 Nota 🔉            | National e-governand<br>Award for 2010-11 | æ          |                  |          |
|                                                      | SMTP Mail List   Site Mar<br>Copyright © 2011 All rig     | Accessibility Statement<br>hts reserved. Directorate of Sy | t   Add to Favourite   Help<br>stems, Customs and Central E | Terms of Use                  |                       |                                           |            |                  |          |
|                                                      | Best Viewe                                                | ed at 1024 x 768 Resolution   Ir                           | nternet Explorer 8.0-Later Versi                            | ons                           |                       |                                           |            |                  | v        |
| 🗄 🔎 Type here to search 🛛 🔍 🚺 🔿                      | 🖽 💽 🧮 😒 👹                                                 | 👯 🧔 🔤 🧍                                                    | ) 🛷 🖪                                                       |                               |                       | 🚑 27°C Haze                               | · ^ 밑 4    | ENG 1<br>IN 14-1 | 11-2022  |

## Step 6.

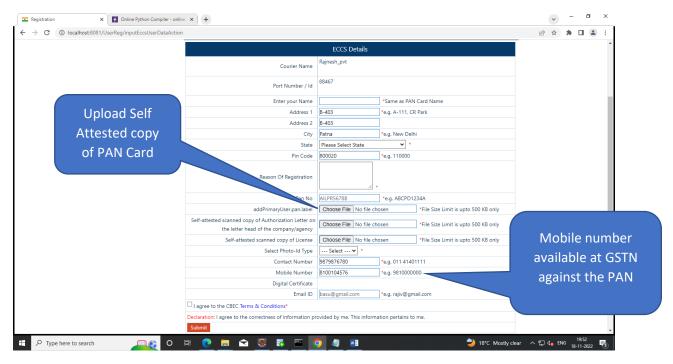

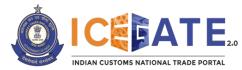

## Step 7.

| C () localhost:8080/UserReg/fetchEccsDetails                     |                                                                                                    |                                                                                             |                  |                                      | 6 \$               | * • | <b>(</b> |
|------------------------------------------------------------------|----------------------------------------------------------------------------------------------------|---------------------------------------------------------------------------------------------|------------------|--------------------------------------|--------------------|-----|----------|
|                                                                  | Enter your Name                                                                                                    |                                                                                             | *Same as PAI     | N Card Name                          |                    |     |          |
|                                                                  | Address 1                                                                                                    |                                                                                             | *e.g. A-111, C   | R Park                               |                    |     |          |
|                                                                  | Address 2                                                                                                    |                                                                                             |                  |                                      |                    |     |          |
|                                                                  | City                                                                                                    |                                                                                             | *e.g. New Del    | hi                                   |                    |     |          |
|                                                                  | State                                                                                                    | Please Select State                                                                         | × *              |                                      |                    |     |          |
| Select Photo-                                                    | Pin Code                                                                                                    |                                                                                             | *e.g. 110000     |                                      |                    |     |          |
|                                                                  | Reason Of Registration                                                                                                    |                                                                                             |                  |                                      |                    |     |          |
| ID Type                                                          | Reason of Registration                                                                                                    |                                                                                             | *                |                                      |                    |     |          |
|                                                                  | Pan No                                                                                                    |                                                                                             | *e.g. ABCPD1     | 234A                                 |                    |     |          |
|                                                                  | ed scanned copy of Authorization Letter on                                                                                                    | Choose File No file of                                                                      |                  | *File Size Limit is upto 500 KB only |                    |     |          |
|                                                                  | e letter head of the company/agency                                                                                                    | Choose File I No file o                                                                     | nosen            | -File Size Limit is upto 500 Kb only |                    |     |          |
|                                                                  | Sen tested scanned copy of License                                                                                                    | Choose File No file of                                                                      | chosen           | *File Size Limit is upto 500 KB only |                    |     |          |
|                                                                  | Select Photo-Id Type                                                                                                    |                                                                                             |                  |                                      |                    |     |          |
|                                                                  | Contact Number                                                                                                    | *e.g. 011 41401111                                                                          |                  |                                      |                    |     |          |
|                                                                  | Mobile Number                                                                                                    |                                                                                             | *e.g. 9810000    |                                      |                    |     |          |
|                                                                  | Digital Certificate                                                                                                    | Click here to upload DS     Click here to download guidelines for Java setup for DSC Upload |                  |                                      |                    |     |          |
|                                                                  | Digital Certificate                                                                                                    | Click here to download                                                                      | -                |                                      |                    |     |          |
|                                                                  | Email ID                                                                                                    |                                                                                             | *e.g. rajiv@gr   | nail.com                             |                    |     |          |
|                                                                  | I agree to the CBEC Terms & Conditions*                                                                                                    |                                                                                             |                  |                                      |                    |     |          |
|                                                                  | Declaration: I agree to the correctness of information pro                                                                                                  |                                                                                             |                  |                                      |                    |     |          |
|                                                                  | Submit                                                                                                    |                                                                                             |                  |                                      |                    |     |          |
| Government of India<br>Ministry of Finance Department of Revenue |                                                                                                    |                                                                                             | coanthan Awa     | National e-gov<br>Award for 2        | vernance<br>010-11 |     |          |
|                                                                  | SMTP Mail List   Site Map   Accessibility Statement<br>Copyright © 2011 All rights reserved. Directorate of Sy<br>Best Viewed at 1024 x 768 Resolution   In | stems, Customs and Central E                                                                | xcise New Delhi. |                                      |                    |     |          |

#### Step 8.

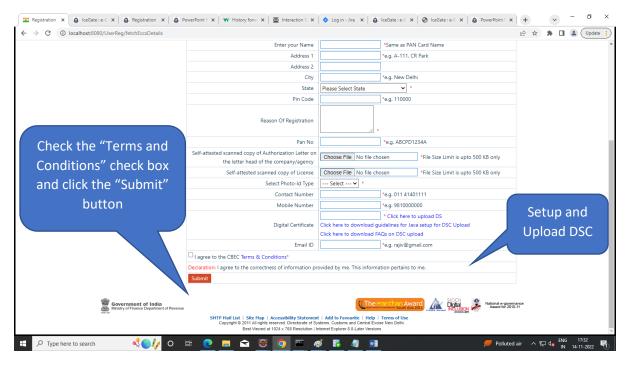

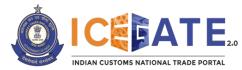

# Step 9.

| Registration X S IceGate : e-Commerce Portal : X                | 🔕 PowerPoint Presentation 🗙 🔿 History forward() Method x 🛛 🧟 (Jira) Account created x 🔹 💩 IceGate : e-Commerce Portal x                                                                                                    | +                                                           |
|-----------------------------------------------------------------|----------------------------------------------------------------------------------------------------|-------------------------------------------------------------|
| ← → C ① localhost:8080/UserReg/fetchEccsDetails                 | عا                                                                                                    | 🖻 🏚 🖨 🖪 😩 🗍 Update                                          |
|                                                                 |                                                                                                    |                                                             |
|                                                                 |                                                                                                    | st Updated : Nov 14, 2022                                   |
| Home About Us Quick Information Advisory Tutorials Gui          | delines Useful Links Single Window CIP Manthan CoronaVirus Trade Help COVID-19 Measures New Initiatives C                                                                                                    | Contact Us                                                  |
|                                                                 | Home > Registration                                                                                                    |                                                             |
|                                                                 | Registration                                                                                                    |                                                             |
|                                                                 | One Time Password Enter the "OTP" and                                                                                                    |                                                             |
|                                                                 | Please enter your One Time Password (OTP) received on your registered email                                                                                                    | μ                                                           |
|                                                                 | Merchant Name: click the "Submit"                                                                                                    |                                                             |
|                                                                 | Email: test@gmail.com button                                                                                                    |                                                             |
|                                                                 | OTP: 234                                                                                                    |                                                             |
|                                                                 | Submit<br>If you have trouble receiving OTP Email Click Here to receive OTP                                                                                                    |                                                             |
|                                                                 | in you have house receiving of rimain click here to receive off                                                                                                    |                                                             |
| Government of India<br>Ministry of Finance Department of Revenu | The country Award Award Award Award Award Award Award Country Award Country Award Coun | кое<br>1                                                    |
|                                                                 | SHTP Hall Lat 1. Set Han 1. Accessibility Statement 1. Mod bs Forwards 1. Halp 1. Terms of los:<br>Copyright 0.2114 / informis reserved. Elected of Systems, Counter and Central Encode<br>Best Viewed al 1024 x 768 Resolution   Internet Explorer 8.0-Later Versions                                                                                                    |                                                             |
|                                                                 |                                                                                                    |                                                             |
|                                                                 |                                                                                                    |                                                             |
|                                                                 |                                                                                                    |                                                             |
|                                                                 |                                                                                                    |                                                             |
| 🗄 🔎 Type here to search 🛛 📢 💽 🚺 🖸                               | 🛱 <u>@ 📕 🕿 🐯 🧑 🔤 🧭 🖡 🥼 💷</u> 🔗 🚨 28°C Haze                                                                                                    | · ^ 토고 d <mark>x</mark> ENG 16:54<br>IN 14-11-2022 <b>뒷</b> |

# Step 10.

| C      O      Cachact 2000 Underkage/HethEcciDeal     Control 100     Control 100 | $\int \mathbf{r}$ | Registration  | × 💩 IceGate :        | :e-0 ×   🧯     | Registration X           | la PowerPoi        | nt P 🗙   📢 H         | istory forwa 🗙 📗 🔤    | Interaction S                                     | × 🛛 🔷 Log                                                                | n - Jira 🗙 🛛 🔕 IceGate : e-C                                                                                                    | ×   🕑 IceGate : e-C ×         | le PowerPoint 🗉 🗙                | +          | ~       | - 0 ×                        |
|----------------------------------------------------------------------------------------------------|-------------------|---------------|----------------------|----------------|--------------------------|--------------------|----------------------|-----------------------|---------------------------------------------------|--------------------------------------------------------------------------|----------------------------------------------------------------------------------------------------|-------------------------------|----------------------------------|------------|---------|------------------------------|
| Aldeding the availability of GSTIN in Customs EDI System. Nease go to Custom Duty Calculator > Codes > Common > GSTIN Number Enquiry. Please cick have.       *All GSTIN have been updated successfully       Last updated successfully         Home       About Us       Quick Information       Advisory       Tutorials       Guidelines       Useful Links       Single Window       CIP       Manthan       CoronaVirus Trade Help       COVID-19 Measures       New Initiatives       Contact Us         Home > Registration       Home > Registration       Registration       Nour Information has been received successfully and you will be intimated by e-mail as soon as your registration is approved by the competent authority.       Your Information has been received successfully and you will be intimated by e-mail as soon as your registration is approved by the competent authority.       Registration         Registration       New Single Barbority of Handa Department of Hella       Single Barbority Single Barbority Single Barbority Single Barbority Single Barbority (Measure)       New Advise Barbority Single Barbority (Measure)         Wind Links y of Handa Department of Hella       Single Barbority Single Barbority Single Barbority (Measure)       Measure Single Barbority (Measure)       New Single Barbority (Measure)       New Single Barbority (Measure)         Strip Hall Link Links Links and Links and Department of Hella       Strip Hall Links Links and Contract Directored Barbority (Measure)       Measure Single Barbority (Measure)       New Single Barbority (Measure) <t< th=""><th><math>\leftarrow</math></th><th>→ C (</th><th>Iocalhost:808</th><th>30/UserReg/</th><th>fetchEccsDetails</th><th></th><th></th><th></th><th></th><th></th><th></th><th></th><th></th><th>6 🕈</th><th></th><th>Lupdate</th></t<>                                                                                                    | $\leftarrow$      | → C (         | Iocalhost:808        | 30/UserReg/    | fetchEccsDetails         |                    |                      |                       |                                                   |                                                                          |                                                                                                    |                               |                                  | 6 🕈        |         | Lupdate                      |
| Home       About Us       Quick Information       Advisory       Tutorials       Guidelines       Useful Links       Single Window       CIP       Manthan       CoronaVirus Trade Help       COVID-19 Messures       New Initiatives       Contact Us         Home > Registration       Registration       Registration       Vour Information has been received successfully and you will be intimated by e-mail as soon as your registration is approved by the competent authority.       Your Information has been received successfully and you will be intimated by e-mail as soon as your registration is approved by the competent authority.       Registration Confirmation Message         Weak Metric of India       Government of India       Resented Coll Confirmation Confirmation Confirmation Supported of Systement   Mel Decound Confirmation Competent Coll Confirmation France Department of India       Neuroid a government of Lindia         SHTP Heal List   Site Hap   Accessibility Statement   Mel Decound Confirmation Competition Confirmation Statement Plant       Statement Directority Statement   Mel Decound Confirmation Confirmation                                                                                                    | Lat               | unte ar chard | king the availabilit | by of OSTIN in | Ourtoms EDI Susta        | m Blaara ao ta     | Curtom Duby C        | alculator > Coder > C |                                                   |                                                                          | nguiny Plance click have                                                                                                    | III GSTIN have been undated o | uccorcfully                      |            | Nov 14  | 2022                         |
| Home > Registration<br>Registration<br>Sur Information has been received successfully and you will be intimated by e-mail as soon as your registration is approved by the<br>competent authority<br>Registration Confirmation<br>Message<br>Comment of India<br>Sur Ment Sur Lis Let Lag Accessibility Statement   Mid Forward Lis Confirmation<br>Competition Statement   Mid Forward List List Lag Accessibility Statement   Mid Forward List List Lags Accessibility Statement   Mid Forward List List Lags Accessibility Statement   Mid Forward List List Lags Accessibility Statement   Mid Forward List List List Lags Accessibility Statement   Mid Forward List List List List List List List List                                                                                                    |                   |               |                      |                |                          | _                  |                      |                       |                                                   |                                                                          |                                                                                                    |                               |                                  |            | NOV 14, | 2022                         |
| Registration         Your Information has been received successfully and you will be intimated by e-mail as soon as your registration is approved by the competent authority.         Registration Confirmation Message         State Message         Overmeent of India Message         State Message         State Message         State And State Statement   Med I Statement   Med Forwardt   India Contained Comparison Confirmation Statement   Med Forwardt   India Contained Statement   Med Forwardt   India Contained Statement   Med Forwardt   India Contained Statement   Med Forwardt   India Contained Statement   Med Forwardt   India Contained Statement   Med Forwardt   India Contained Statement   Med Forwardt   India Contained Statement   Med Forwardt   India Contained Statement   Med Forwardt   India Contained Statement   Med Forwardt   India Contained Statement   Med Forwardt   India Contained Statement   Med Forwardt   India Contained Statement   Med Forwardt   India Contained Statement   Med Forwardt   India Contained Forwardt   India Contained Forwardt   India India                                                                                                    | Hom               | ADOUT U       |                      | mation A       |                          | Guideline          |                      | s Single Window       |                                                   | Manthan                                                                  | Coronavirus Trade Help                                                                                                    | COVID-19 Measure              | s New Initiatives                | Contact Us |         |                              |
| Your Information has been received successfully and you will be intimated by e-mail as soon as your registration is approved by the competent authority.         Registration Confirmation Message         With Mersty of Finance Department of India Competent of Revenue         Strip Hall List   Stel Hap   Accessibility Stelement   Med Forward:   Med Forward:   Me                                                                                                 |                   |               |                      |                |                          | Hom                | e > Registrati       | ion                   |                                                   |                                                                          |                                                                                                    |                               |                                  |            |         |                              |
| Competent authority.<br>Registration Confirmation<br>Message<br>Confirmation And a generative<br>Strip Hall List Liste Hap   Accessibility Statement   Med Forward   List of Forward   List of a confirmative<br>Capyred & 2011 All rights reserved Directored of System Cells                                                                                                    |                   |               |                      |                |                          | Re                 | gistratior           | n                     |                                                   |                                                                          |                                                                                                    |                               |                                  |            |         |                              |
| 🗄 🔎 Type here to search 🔥 👔 🕐 🔚 🔿 🗮 🍘 📼 🛷 🌠 🧃 🕋 🍊 21°C Cloudy 🔨 💬                                                                                                    |                   | 0.100         |                      | Gove<br>Most   | of Finance Department of | com;<br>of Revenue | SHTP Hall<br>Copyrig | Regis                 | strati<br>N<br>ved. Directorat<br>4 x 768 Resolut | con Co<br>Messa<br>ement   Add t<br>of Systems, Cu<br>ioin   Internet Ex | onfirmation<br>ge<br>(The courbage<br>Court of the courbage<br>(The courbage<br>(The courbage)<br>(The courbage)<br>( | Award Contact                 | National e-gover<br>Award to 201 | -11        | ENG     | 17-46<br>14-11-2022 <b>प</b> |

\*\*\*\*\*